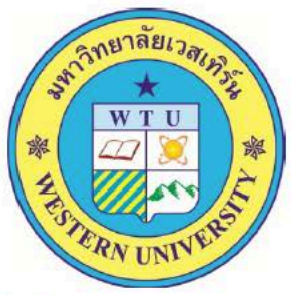

ส่ง สป.อว. ผ่านระบบ CHECO

ครั้งที่ 1 เมื่อ\_30 มีนาคม 2564

## หลักสูตรรัฐประศาสนศาสตรมหาบัณฑิต

(หลักสูตรปรับปรุง พ.ศ. 2563)

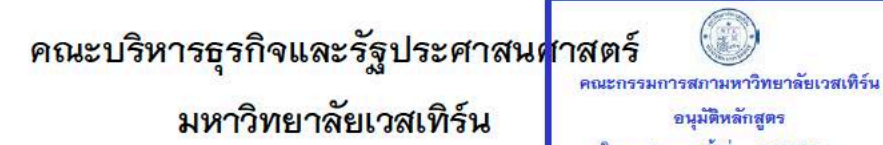

ในการประชุมครั้งที่ 5/2563 ..... เมื่อวันที่ 30 กรกฎวคม 2563

## **ขั้นตอนการตรวจสอบหลักสูตรที่ได้รับการพิจารณาความสอดคล้องแล้ว**

**1. เข้าสู่ระบบได้จากเว็บ "สํานักมาตรฐานและคุณภาพอุดมศึกษา"** 

**http://www.mua.go.th/users/bhes/ หรือเขาสูระบบ CHECO ได้ที่ http://202.44.139.46/checo/** 

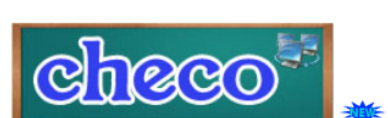

ระบบพิจารณาความสอดคล้องของหลักสูตรระดับอุดมศึกษา (CHE Curriculum Online : CHECO) โดยสถาบันอุดมศึกษาเริ่มบันทึกข้อมูลเข้าสู่ระบบได้ตั้งแต่วันที่ 1 สิงหาคม 2561 เป็นต้นไป

**2. เมื่อคลิกปุ่ม " " จะปรากฏหน้าจอเพื่อค้นหาให้เลือก** 

**"หลักสูตรที่ได้รับการพิจารณาความสอดคล้อง" ดังรูปด้านล่าง**

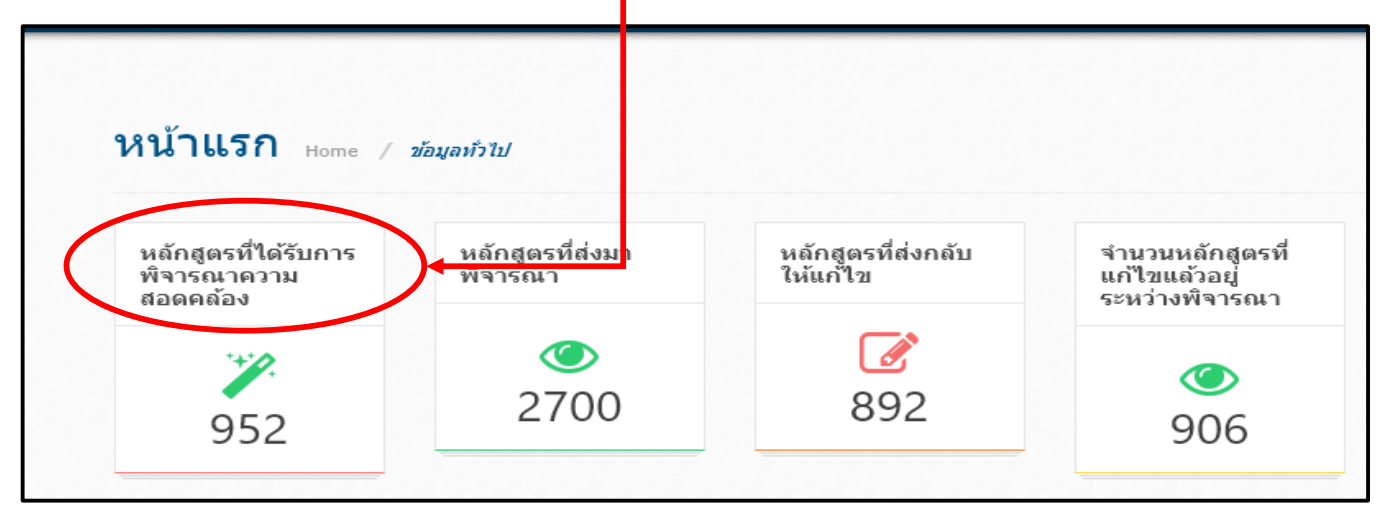

**ระบบจะเปิดหน้าจอใหม่ จากนั้นให้พิมพ์ชื่อ "มหาวิทยาลัยเวสเทิร์น"ใน**

## **ช่อง "ค้นหา" ดังรูปด้านล่าง**

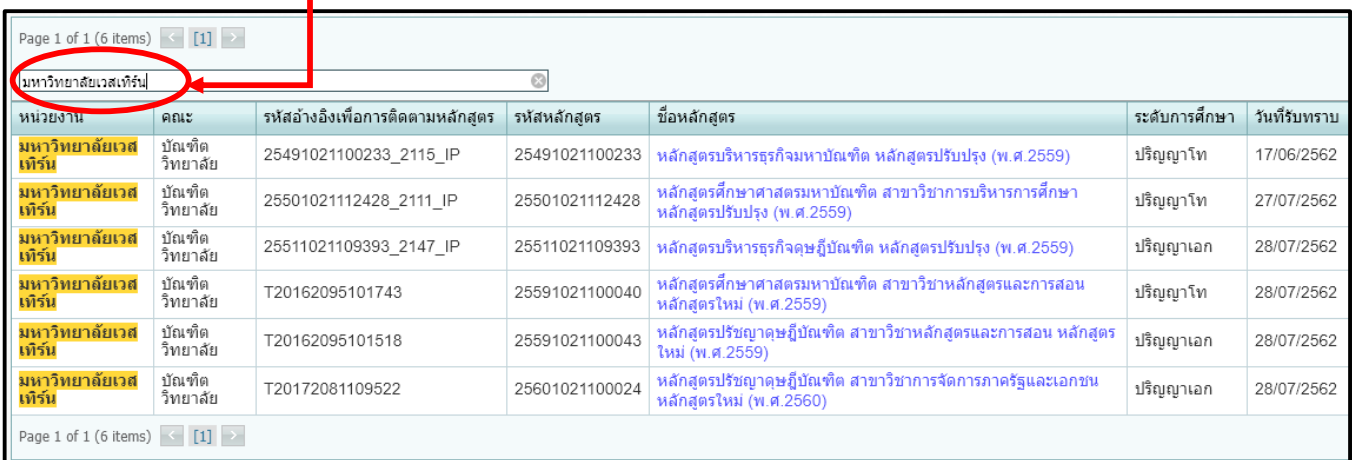

**3. เลือกหลักสูตรที่ต้องการโดยคลิกในช่อง "ชื่อหลักสูตร" จบกระบวนการ ตรวจสอบหลักสูตรที่ได้รับการพิจารณาความสอดคล้อง**